## **【重要】 2019 年度⽣対象「TOEIC-IP テスト」実施について**

新 3 年生 (2019 年度生) を対象に、下記の日程にて TOEIC-IP テストをオンラインで実施しますので、 必ず受験してください。

- 1. 受験対象者:2019 年度入学の新 3 年生
- 2. 目的:英語力把握、Diploma Supplement 掲載、派遣留学等の学内選抜などに使用
- 3. 日時: 2021年3月25日(木)~3月31日(水)10:00~15:00 ※試験時間は約 90分 (必要事項の記入や登録:約 30分、TOEIC-IP テスト L&R:約1時間)。 ※10 時~15 時の間に試験を開始してください。TOEIC ヘルプデスクは 17 時までです。そのため、 17 時までに受験完了するようにしてください。 ※今回は 3 月 27 日 (土)・28 日 (日) 10:00~17:00 特別に TOEIC ヘルプデスクを利用できます。こ の土日もご自宅で受験できます。
- 4. 実施方法:各自、インターネットに接続可能な環境(日本国内に限る)で、PC(Windows 推奨、Google Chrome を使用する場合に限り Mac も可) を使用して受験する。スマートフォンやタブレットでの受 験は不可(ただし、iPad のみ可、詳細は大学 HP 掲載「iPad での受験にあたって」で確認)。\*海外 での受験は不可

【受験前に準備するもの】

1. メールアドレス: 外大のメールアドレス (xxx@tufs.ac.jp) を必ず使用してください。携帯等のメール アドレスは不可。

### 2. 受験に利用可能な PC

- (1) Windows 8.1 (32bit 版 or 64bit 版)、Windows 10 (64bit 版のみ)
- (2) 推奨ブラウザは Google Chrome 最新版

(3) Mac は推奨しませんが、ブラウザに Google Chrome を使用するのであれば可。Edge, Safari は不可 (4) iPad での受験は可能ですが、専用のアプリ(TOEIC Assessments)のインストールが必要。

- スマートフォンでの受験は不可
- (5) 本試験はリスニングパートを含むため、音声を聴くことができる環境で受験

※受験環境や手順等の詳細は大学 HP 掲載「TOEIC-IP テスト L&R (オンライン) 受験の手順」及び 「TOEIC-IP テスト L&R (オンライン)受験のしおり」をご確認ください。

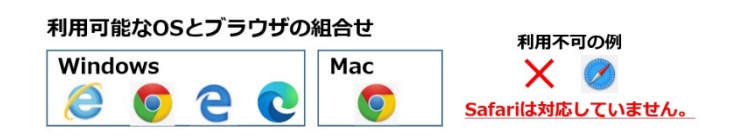

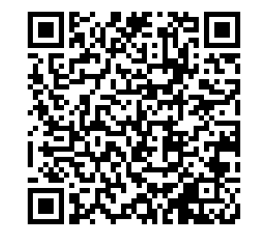

4. 受験場所を把握するため、下記のアンケートに回答してください。

(回答期限:3 月 14 日(日)23:59) ※TUFS のメールアドレスとアカウントでログインしてください。

アンケートのQRコード

https://docs.google.com/forms/d/e/1FAIpQLSfXmPZ67S\_ZgQleU9XR6S4bDpvA1aTPCUNQ8-1gczUpxruxyw/viewform?usp=sf\_link

※アンケートで「大学 PC 室で受験を希望する」と回答した方には詳細を別途ご案内します。

【受験の流れ】

※いったん試験を開始すると途中で中断できないため、必ず 1 時間半は試験時間として確保する ≪TOEIC L&R 下記の流れで進みます≫

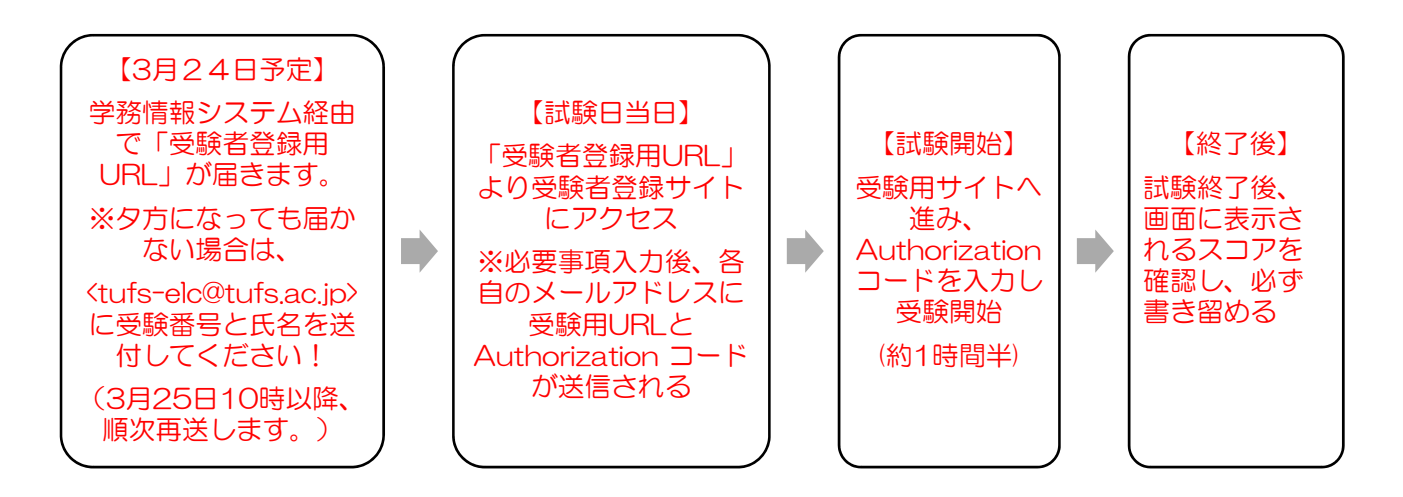

※学務情報システム経由で届くメッセージの件名 【受験者情報登録案内】TOEIC Listening & Reading IP テスト(オンライン)

※本テストの結果は、卒業時に配布される Diploma Supplement、派遣留学等の学内選抜などにも使用され ます。カンニング等の不正行為や不適切な回答をせず、正確な学力が判定できるよう最善を尽くしてくだ さい。

※テスト結果に関する注意:試験終了後には、各自で登録した外大メールアドレスに 4 月6日までに IIBC から「テスト結果取得通知メール」が送付されます。テスト結果確認の際には、authorization コードと パスワードが必要です。テスト結果の確認およびダウンロードができるのは、「テスト実施終了日」より翌 月末(4月末日)までです。<mark>必ず各自で期間内に PDF ファイルをダウンロードしてください</mark>。

英語学習支援センター (ELC) tufs-elc@tufs.ac.jp Tel: 042-330-5416 (平日 10 時-17 時)

【次ページ以降のオンライン版実施要領をご確認の上、受験してください。】

# **【TOEIC オンライン版実施要領】**

1. 3月 25 日(木)~3 月 31 日(水)10:00~15:00 の間に TOEIC Listening & Reading IP テスト(オンライ ン)受験者情報登録 URL にアクセス。

(受験者情報登録 URL は ELC より 3 月 24 日 (予定) に学務情報システム経由で配信されます。)

- 2. 必要事項を入力。数字·アルファベットは全て半角入力して下さい。以下は特に注意するべき点です。
	- ・名前:漢字・ローマ字の二通りで入力する。氏名が漢字でない場合、漢字欄にはひらがなまたは(外 国籍の場合)アルファベット入力でも可
	- ・メールアドレス:必ず外大のメールアドレスを使用すること。ここにテスト受験用 URL が送られて くるので、間違いがないか再確認すること
	- ・受験番号: 学籍番号を入力。半角で正確に入力する。
	- ・所属コード:言語文化学部は「1911」、国際社会学部は「1933」、国際日本学部は「1955」と入力
	- ・パスワード:各自で設定(英数記号から2種類以上、8文字以上16文字以下)後で必要となるので メモを取るなどして控えておく
- 3. 「個人情報の同意」について確認・同意(チェック欄に√)をし、「登録」 →authorization コードが現れるので、メモを取るなどして控えておく。
- 4. 上記 2 で入力したメールアドレスに、受験者情報登録完了通知メールが送られてくるので確認。 →テスト受験用 URL をクリック。
- 5. テスト受験用 URL の画面にて、authorization コードとパスワードを入力。 →登録情報を確認し、「アンケート/試験実施」をクリック。
- 6. アンケートに回答する。属性 1-6 の質問には回答しない。 「個人情報の同意」について、確認・同意(チェック欄に√)し、確認画面へ進む。 内容を確認し、「回答完了」をクリック。
- 7. 「受験のしおり」を確認 →「受験する」をクリック。
- 8. 再度 authorization コードを入力し、submit をクリック →テスト開始(所要約1時間)。 ※試験を始める前に音声チェックがあります。ヘッドセットが「しっかり機能しているかを確認」し 問題が解決できなければ、下記 TOEIC ヘルプデスクに連絡してください。
- 9. 試験終了後、「Congratulations!」の画面が現れるので、画面右下の「Next」のアイコンをクリック。
- 10. スコアが画面に表示されるので、メモを取るなどして控えておく ※4 月 6 日までに、IIBC より「テスト結果取得通知メール」が各自で登録したメールアドレスに送付 されるので、こちらから<mark>必ず各自で期間内に PDF ファイルをダウンロードしてください</mark>。

#### 【注意点】

- ・受験途中で何らかの不具合でブラウザが閉じてしまった場合は、Web 上で解答が保存されているため、 再度受験用サイトにログインすれば途中から再開することができます。
- ・authorization コードが発行された後、受験開始前・受験中に問題が発生した場合は、最初から手順をや り直すのではなく、下記ヘルプデスクに連絡してください。絶対に二重登録はしないでください。受験 費用が二重にかかるうえ、受験番号によるスコア管理ができなくなります。

・問い合わせ先(東京外国語大学の学生であることをお伝えください。)

### 【**TOEIC** 受験中のトラブル&サポート】

\*authorization コードが届かない等もこちらにご連絡ください。

TOEIC IP テストオンラインヘルプデスク Tel: 03-5521-5912 (平日: 10 時~17 時)